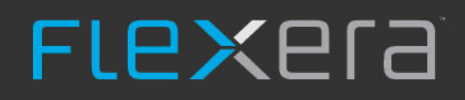

# **Data Platform 5.5.x**

Report Scheduler in User Console

**1** www.flexera.com

### **Contents**

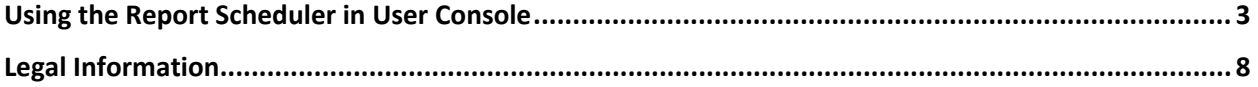

### <span id="page-2-0"></span>**Using the Report Scheduler in User Console**

Data Platform's User Console is built upon Pentaho's Business Intelligence platform. It has a built-in capability to schedule reports generation along with the option to email them to users within the organization.

This document provides step-by-step instructions on how to do it in a User Console environment.

#### *To use the Report Scheduler:*

- 1. Log in with Management/Administrator Account to BDNA User Console
- 2. Navigate to Pentaho's User Console at this address:

### <https://localhost/bdna/Home>

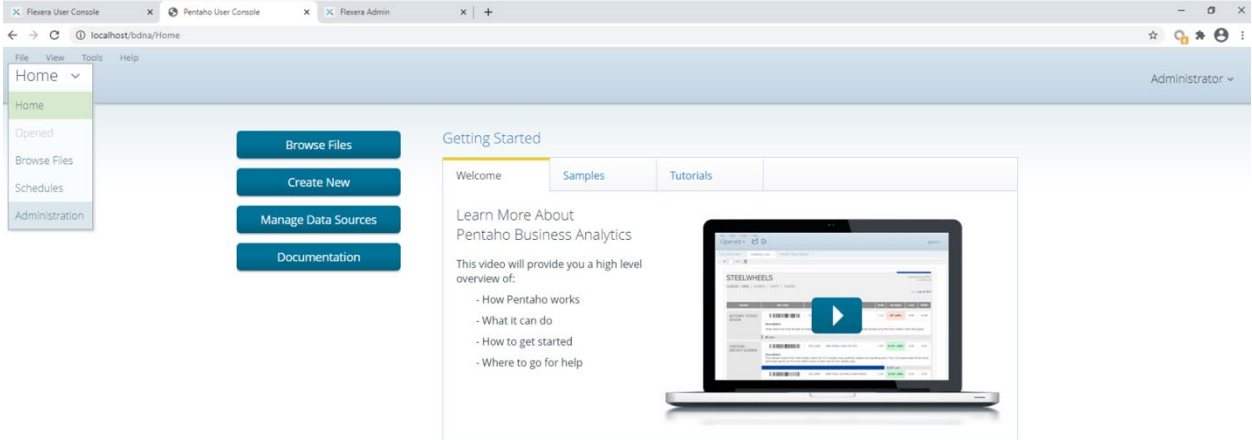

3. On the **Home** drop-down menu, go to **Administration -> Mail Server** to set up the outgoing email server and the account used to send reports through email.

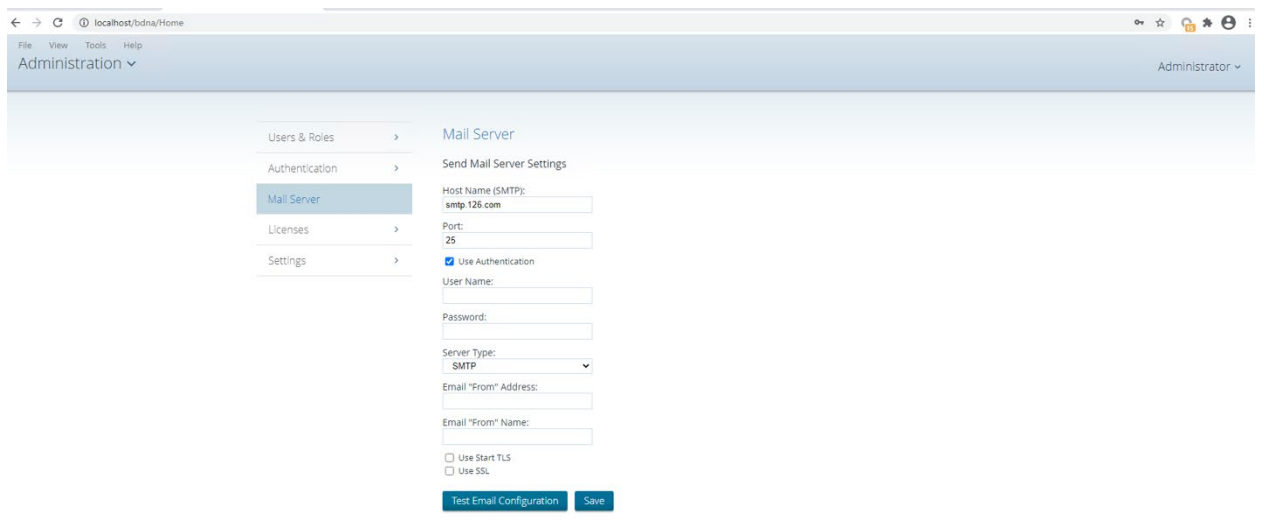

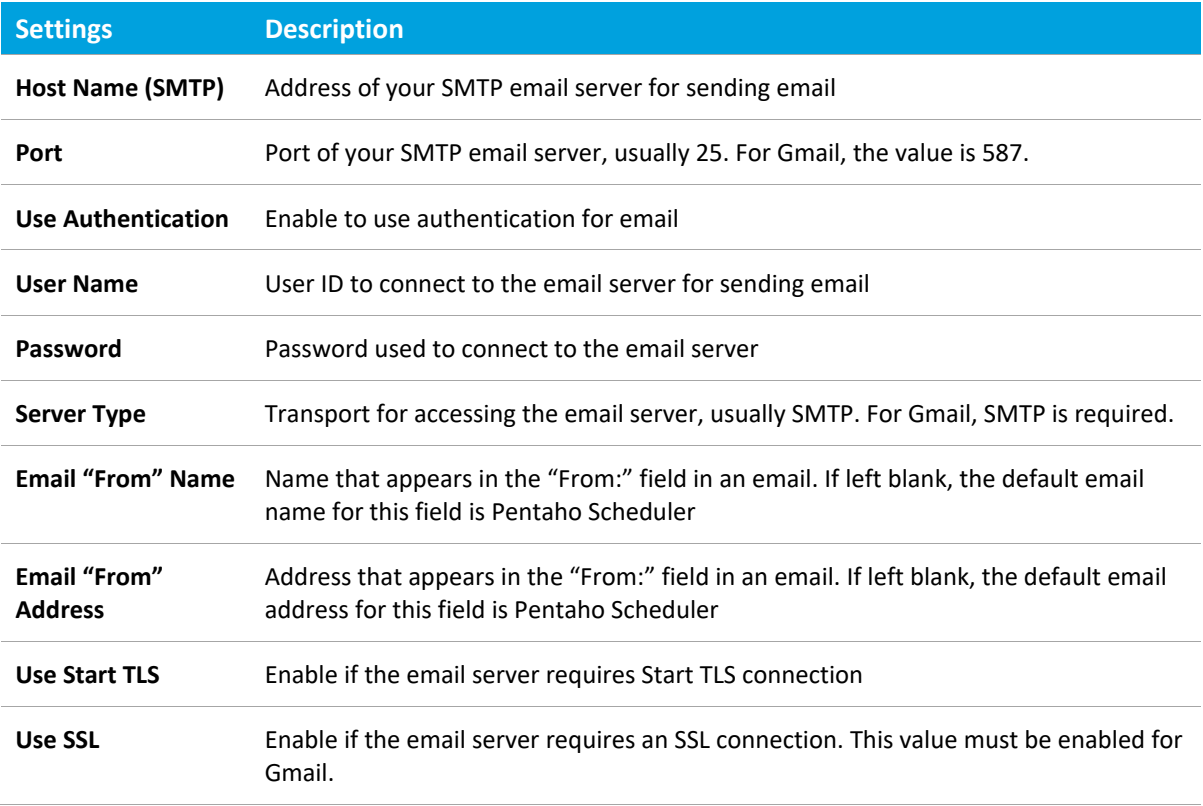

The following table provides the description of the **Setting** menu items:

- 4. Click on **Test Email Configuration** to make sure the connection was successful. Then click **Save**.
- 5. To create a new schedule, on the drop-down menu go to **Administration -> Browse Files** and find the report that you want to schedule.
- 6. Select **Schedule** from the **File Actions** pane, then **New Schedule**.

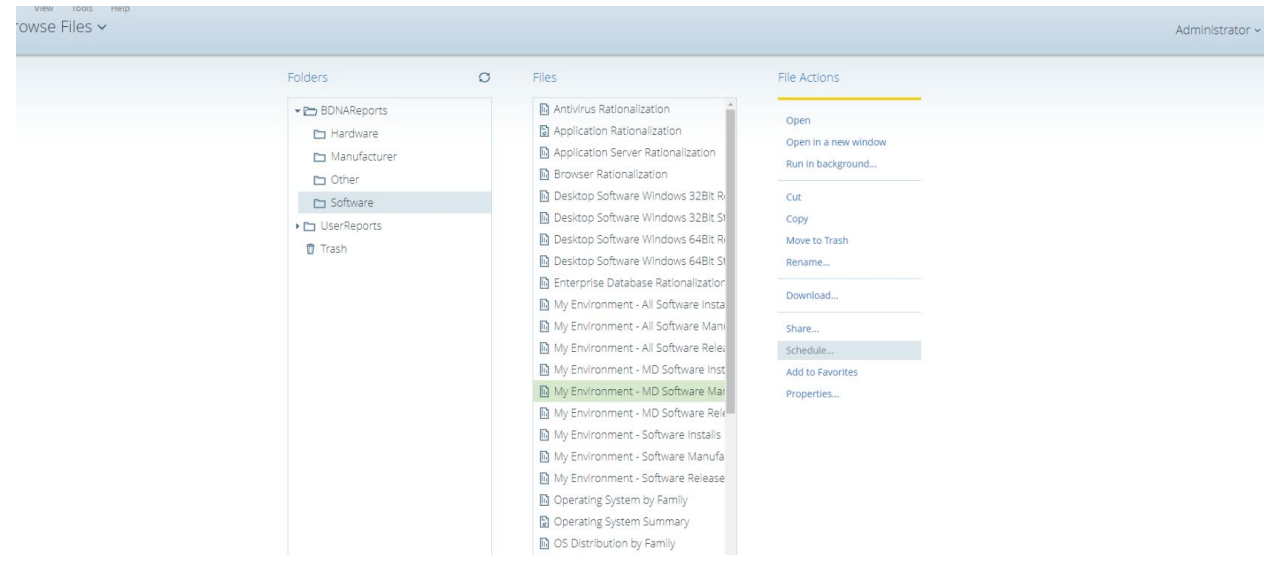

**4** www.flexera.com

7. Specify the values on the parameters (**Recurrence**, **Start Time**, **Frequency**, etc.)

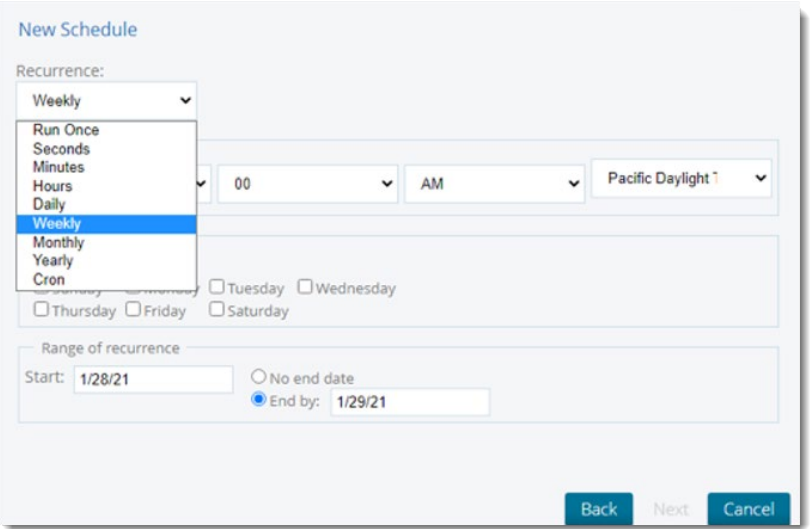

The following table provides the description the parameters:

![](_page_5_Picture_167.jpeg)

8. Choose whether the report will be attached as a **PDF**, **Excel**, or **CSV** file

![](_page_6_Picture_47.jpeg)

9. Choose the **Yes** radio button on the question, "Would you like to email a copy when the schedule runs?" Specify the email address(es) and any other optional fields.

![](_page_6_Picture_48.jpeg)

10. To manage the schedule on the drop-down menu, go to **Administration -> Schedules -> Manage Schedules**. You can pause/edit/delete the schedules on this interface.

## <span id="page-7-0"></span>**Legal Information**

### **Copyright Notice**

Copyright © 2021 Flexera

This publication contains proprietary and confidential information and creative works owned by Flexera and its licensors, if any. Any use, copying, publication, distribution, display, modification, or transmission of such publication in whole or in part in any form or by any means without the prior express written permission of Flexera is strictly prohibited. Except where expressly provided by Flexera in writing, possession of this publication shall not be construed to confer any license or rights under any Flexera intellectual property rights, whether by estoppel, implication, or otherwise.

All copies of the technology and related information, if allowed by Flexera, must display this notice of copyright and ownership in full.

If your product team prepares supplementary files that contain copyright notices and license agreements for third-party software and also makes those files available on the Web site, use the following paragraph at the end of the Copyright Notice section:

[ProductName] incorporates software developed by others and redistributed according to license agreements. Copyright notices and licenses for these external libraries are provided in a supplementary document that accompanies this one.

### **Intellectual Property**

For a list of trademarks and patents that are owned by Flexera, see [https://www.flexera.com/legal/intellectual-property.html.](https://www.flexera.com/legal/intellectual-property.html)

All other brand and product names mentioned in Flexera products, product documentation, and marketing materials are the trademarks and registered trademarks of their respective owners.

### **Restricted Rights Legend**

The Software is commercial computer software. If the user or licensee of the Software is an agency, department, or other entity of the United States Government, the use, duplication, reproduction, release, modification, disclosure, or transfer of the Software, or any related documentation of any kind, including technical data and manuals, is restricted by a license agreement or by the terms of this Agreement in accordance with Federal Acquisition Regulation 12.212 for civilian purposes and Defense Federal Acquisition Regulation Supplement 227.7202 for military purposes. The Software was developed fully at private expense. All other use is prohibited.

![](_page_8_Picture_0.jpeg)

### **Flexera**

300 Park Blvd., Suite 500 Itasca, IL 60143

USA

Itasca (Global Headquarters):

+1 800-374-4353

United Kingdom (Europe, Middle East Headquarters)

+44 370-871-1111

+44 870-873-6300

Japan (Asia, Pacific Headquarters)

+81 3-4360-8291

Australia

+61 3 9895 2000

[www.flexera.com](http://www.flexera.com/)

©2018 Flexera. All rights reserved. All other brand and product names are trademarks, registered trademarks, or service marks of their respective owners.